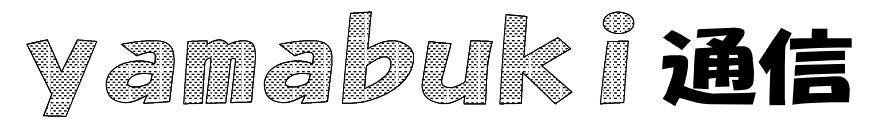

No.33 平成19年7月5日 情報教育アドバイザー 広田 さち子

yamabuki は、『小学校でのパソコン授業』の URL より パソコン室から 不定期 発行

## デスクトップ

パソコンを起動して最初の画面、背景にアイコンが置いてある画面を、「デスクトップ」と言いま す。その名のとおり、これはパソコンというデスクのトップ、つまり机上です。

通常、机で作業するときには、机の上には、いろいろなもの、例えばノートや書類、辞書や参 考書などを開いて乗せています。パソコンも、全く同じに考えることができます。

パソコンで作業しているとき、ワープロや表計算、インターネットなどのウィンドウが画面いっぱ いに表示されている場合がほとんどだと思いますが、一度にいくつのソフトを起動しているでしょ うか。

少し前のパソコンでは、一度に一つしか動かす力がなかったため、ほかのソフトを使いたいと きはそれまで動かしていたソフトはいったん終了する必要がありました。

今は、パソコンも力をつけてきたので、いくつものソフトが動いている(起動された)状態でも、 作業に支障はなくなりました。

これを活用しない法はないのです。

インターネット環境であれば、文書を作る途中で、調べたいことがあったり辞書を引きたくなっ たときにいつでも、(文書を閉じることなく)それらを参照することができます。ちょっと計算したけ れば、表計算ソフトや電卓をデスクトップに置いておくこともできます。(電卓があります。)

これらのウィンドウの切り替えは、通常タスクバー(画面の一番下、スタートボタンのあるとこ ろ)から行います。アクティブ(今作業している)ウィンドウは、濃い色(あるいは、他より目立つ表 示)で表示されています。アクティブウィンドウは一つだけで、通常パソコンの画面で開いている ウィンドウの「一番上」に乗った形で表示されています。ウィンドウの上部(タイトルバー)は濃い 色になっていて、キーボード入力は、アクティブウィンドウに対して行われます。

机の上に、いくつもの資料を広げて調べ物をしたり、文筆活動をしている感覚で、パソコン上で も必要な資料やツールをいつも使える状態で置いておくと、作業能率は上がります。また、ある 作業を中断して、別の作業を挟むときも、元の作業を閉じる必要はありません。

ただし、気をつけたいのは、閉じなくてもいいけれど、必要に応じて「(上書き)保存」しておくこ とです。保存しないものは、極端な話、いつ消えてもおかしくないのです。これだけは習慣づけた いです。